# **Pandora's Box Arcade Stick Family Version User Manual**

Motherboard Picture **:**

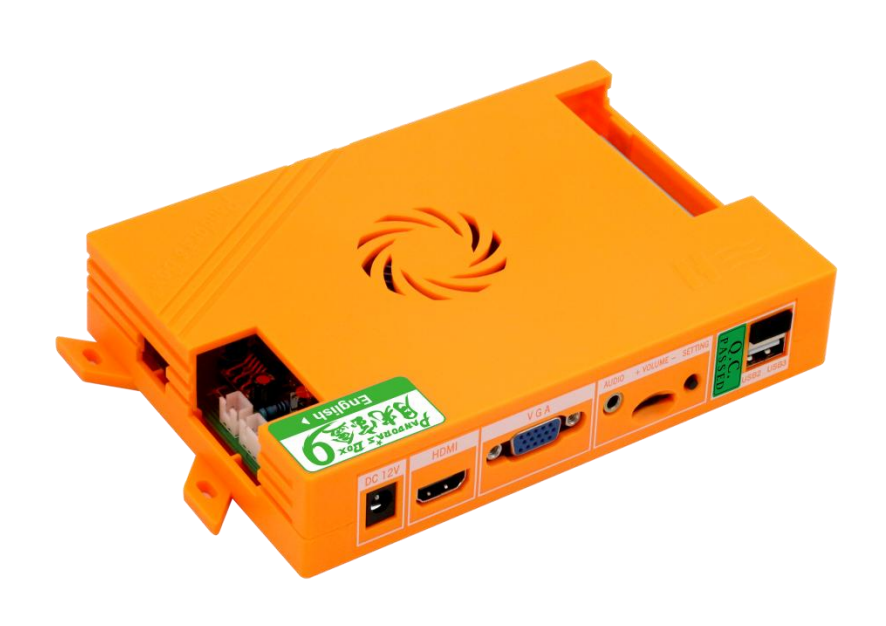

# **Dear customer:**

**Thank you for choosing and using the Pandora's Box Arcade Stick (PBAS) family version. Hope you can better use the product, please read carefully the user manual. Let it bring you a better game experience**。

#### **Product Features:**

- The **"Pandora's Box Arcade Stick (PBAS) "** comes with classic Retro Multiple Arcade Games . We have revolutionized with a new feature called as **"Unlimited Games**" so that you can explore more variety of games. We have to managed to bring these games after a number of hardware and software technology development through our rich experience to match the expectations of the high level of enthusiasts players . We researched to optimize the design and enhanced the capabilities of the product so that you enjoy vivid feel of playing a Retro Game as fast with precision.
- **PBAS** has high quality optimization with open function in order to adapt to the requirements of high-definition era. With a variety of resolution switching capabilities, including 1280x720, 1024x768 640x480. Meet the display needs of more players
- Supports multi-language (Simplified Chinese / Traditional Chinese / English)
- Supports high-quality two-channel HDMI/AUX/built-in speaker audio output, support use the setting menu ON/OFF the console built-in speaker function.
- Supports other famous console's controller like: PS3 / PC through Built-in controller chip/ XBOX360 (Optional)
- Supports Game-Pause function even in Coin Mode which enables you to resume your game play
- Support Custom Button, The position of the button can be defined according to your needs.

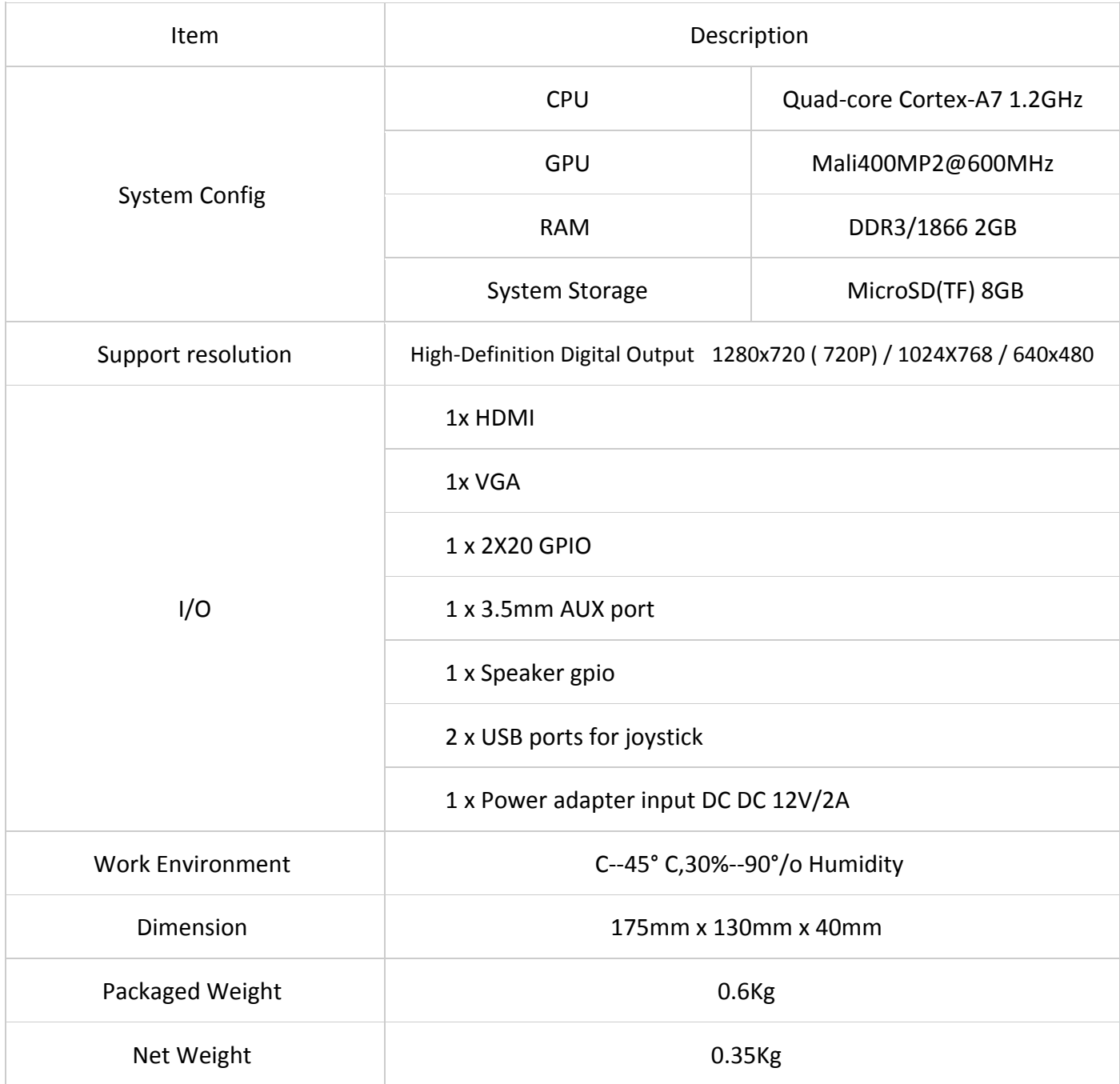

# **Console accessories required physical map, only for reference, please the actual**

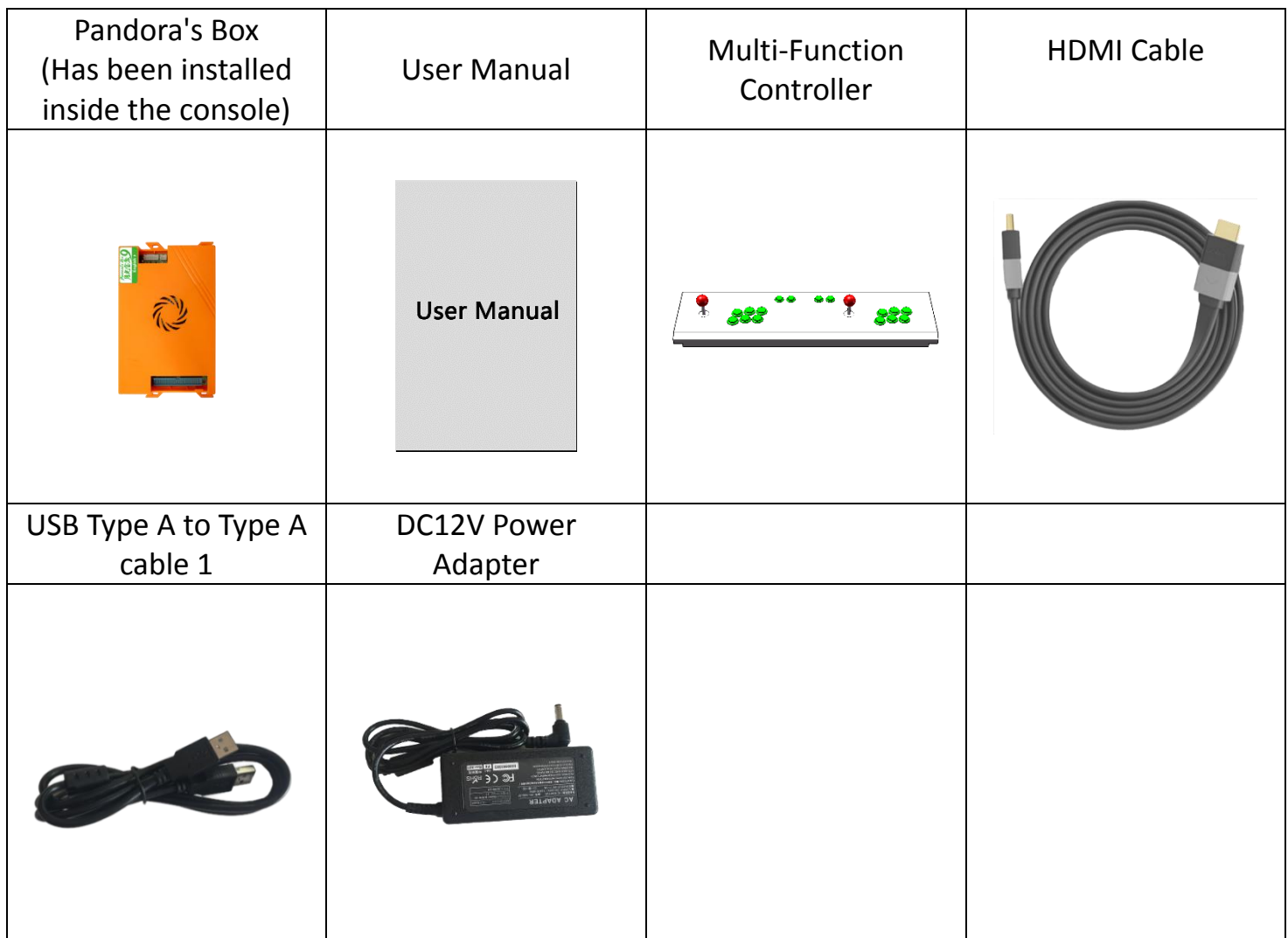

# **configuration of the business prevail**

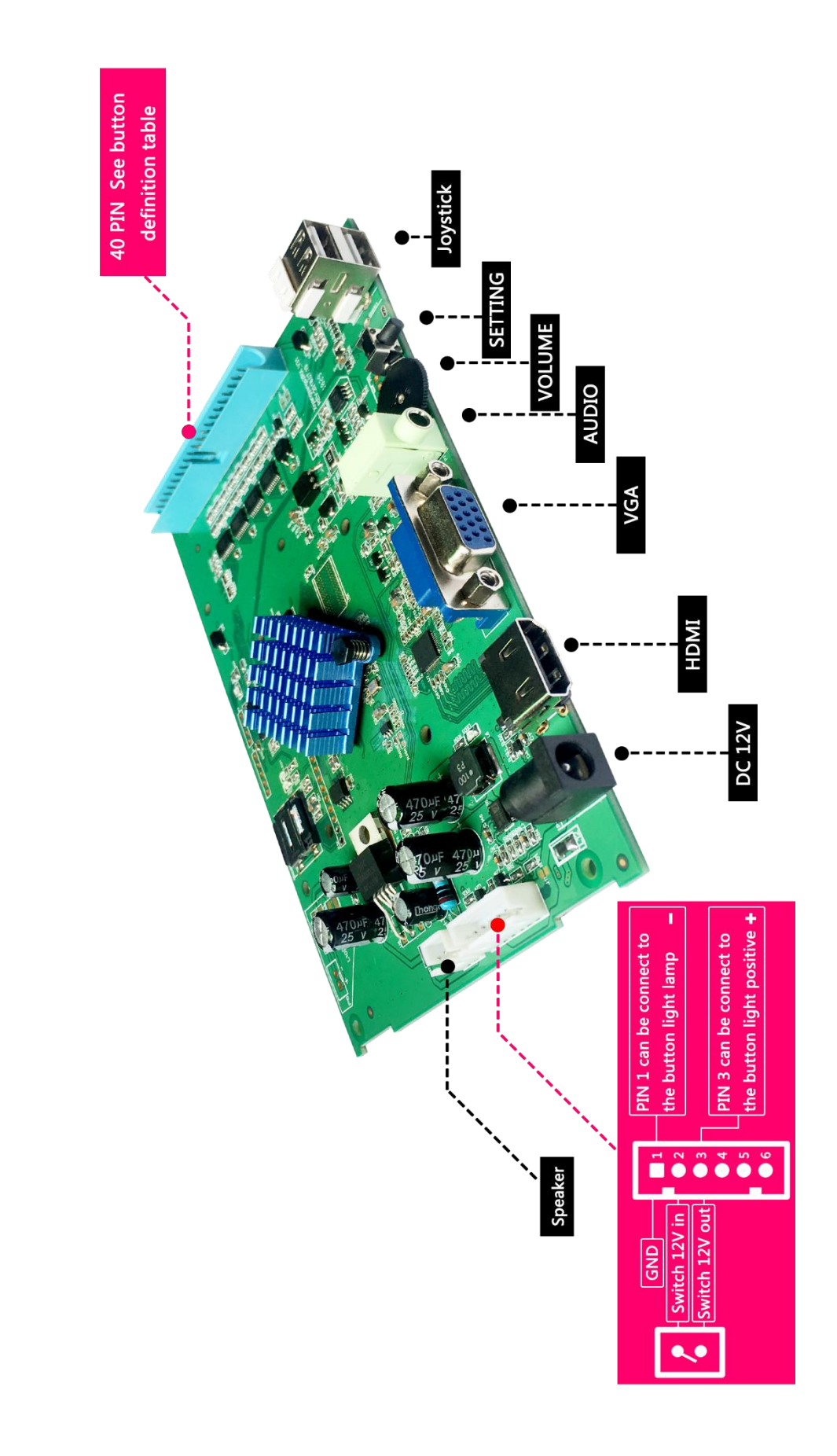

 $\mathbf{r}$ 

![](_page_5_Picture_107.jpeg)

# **Button Interface Definition**

![](_page_6_Picture_12.jpeg)

# **Button Definition Picture:**

**Pandora Box Arcade Stick (PBAS)** is available in two different types: Normal and Deluxe version. Normal Edition has few number of buttons whereas the Deluxe Edition has extra buttons to support Xbox 360 .

Normal Schematic Definition (The below given picture only for illustrative purposes as the shape of the console may vary to the original PBAS ):

![](_page_7_Picture_3.jpeg)

Deluxe Schematic Definition Picture (The shape of the console has nothing to do with the kind, only for illustrative purposes):

![](_page_7_Picture_5.jpeg)

# **Connect the external device Definition:**

1. Pandora's Box connected to the TV

Pandora's Box Arcade Stick Family Version built a variety of exciting games, players can directly connect the display device for the game, the connection is simple and easy. Schematic Definition :

![](_page_8_Picture_3.jpeg)

# 2. Pandora's Box connected to the computer

Pandora's Box Arcade Stick Family Version at the same time built-in handle chip, support as a handle access PC and PS3 use, players can use the USB public connection cable to the PC's USB interface, and the game.

Schematic diagram :

![](_page_9_Figure_3.jpeg)

# 3. Pandora's Box + PS3 Connect to TV

When the player needs to use the PS3 game, you can use the USB public connection to the PS3 USB interface, and the game.

Schematic diagram:

![](_page_10_Figure_3.jpeg)

## 4. Pandora's Box + XBOX 360 Connect to TV

When the player needs to use the XBOX 360 game, you can use the USB public connection to the XBOX 360 USB interface, and the game.

Schematic diagram :

![](_page_11_Figure_3.jpeg)

#### **Function Description**

#### **1. Switch display resolution:**

In order to meet the needs of more players, this product exclusively supports 3 display

resolutions: 1280x720, 1024x768, 640x480. The default output is 1280x720.

Please press and hold the Setting Button and THEN turn ON the power and just after 2 seconds release the Setting Button in order to switch to next resolution.

![](_page_12_Picture_5.jpeg)

Please press and hold the setting button and then turn on the power and

just after 2 seconds release the setting button to switch to next resolution

## **2. Favorite Function:**

This produce exclusive support to collect game function, if you like to play a game, but it's sort of a comparison on the back, welcome to use the collection function. Enter setting menu to collect games after save and restarted, you will find the collected game will be display at the top of the game list, so you can quickly and easily start your pleasant game trip, Maximum support collection of 30 games. The asterisk of the game name means the game is collection game, other games will be show after the collection games. After collected games and turn on, the game main menu show as below Picture .Maximum support collection of 30

![](_page_12_Picture_10.jpeg)

## **3. Pause Game Function:**

This product with the function of pause game. Such as when playing game for a long time and want to have rest, but do not want to stop the game, you can use the pause function, press the [PauseButton], will appear pause menu. In a suspended state, will not lose the progress of the game, and has been looking forward to your return field. The screen is as follows:

![](_page_13_Picture_2.jpeg)

## **4. Product and PC Connection Steps:**

(1) Connect the console by the USB cable in the accessory (USB cable both connector are same), connect Pandora's Box console to computer, and dial the dial shit to PS3 mode.

(2) Press Home button, the computer will begin to identify the arcade stick, the first time you connect you can observe the hardware-driver installation reminder in the lower right corner of the system status.

![](_page_13_Picture_6.jpeg)

(3) After the hardware driver is installed, can enter [Control Panel] – [Game Controller]to check the status of the control panel and button test (For XP system, system in WINDOWS 7 or latest, please enter and check[Device and Printer]

![](_page_13_Picture_85.jpeg)

(4) Open the game or simulator you want to play, enter the button settings, buttons mapping, after completion can play the game smooth. The below Picture shows the button settings interface of the FBA game simulator.

![](_page_14_Picture_1.jpeg)

## **5. Product and PS3 Console Connection Steps**

1. Connect the console by the USB cable in the accessory (USB cable both connector are same), connect Pandora's Box console to PS3 console, and dial the dial shit to the right, which is PS3 mode.

2. Press Home Button, PS3 console will begin to identify the arcade stick. Approximately after 1 second can identify successfully, then can operate it. Definition of each button as follows

# **Console Function:**

# **1. Console Setting:**

Press the setup button to into the system setup menu

![](_page_15_Picture_3.jpeg)

# (1) IOTEST :

This option can test the machine's coin selector, joystick, buttons connection Pandora's Box is correct.

![](_page_15_Picture_6.jpeg)

## (2) CUSTOM BUTTON:

This option allows the player to custom button definition as needed

1.) CURRENT KEY MAP:Show the map in using.Press 3 seconds 1p or 2p start to custom 1p or 2p button.Then press a botton to set the botton in game ,for A botton – F botton.

![](_page_15_Picture_10.jpeg)

When the custom is completed .Press 1P and 2P start button to save and return.

2.) DEFULT KEY MAP: Move left to switch the default key map, Press 1P and 2P start

button to save and return.

![](_page_16_Picture_3.jpeg)

(3) System settings: various adjustment options for the included system

# A. CREDIT MODE:

Press A button to select credit mode  $(1:1 - 9:1, 1:2 - 1:9)$ , Freeplay), if need not insert coin to Play games, please set to Free Play

## B. EXIT GAME MODE:

Press A button to select exit game mode.

[MENU]:press [MENU·PAUSE] button will show pause menu; [START+COIN]:hold P1 start button and insert coin will exit game.

## C. AUTO EXIT:

Press A button to select. AFTER 3 MINUTES/will exit game if no playing over 3 minutes; OFF/this function will be closed.

## D. SELECT GAME MODE:

Press A button to select. WITH COIN/can only select game after insert coin; ANY/can select game without insert coin.

# E. QUALITY OPTIMIZATION:

This option is when set up the game image quality use optimization enhancements function, image quality enhancement function is the Pandora's Box series products 'exclusive function, which was agreed and approved by a number of arcade game players with 15 years' experience. Can greatly enhance the visual effects to reach the new era of image standards. Can set up [Switch on] or [Switch off].。

## (4) GAME CONFIGURATION

![](_page_17_Figure_0.jpeg)

# 1.) Difficult &Lifes

Press A button enter into the difficult &lifes setting menu . Move the joystick to choose the game you want to setup, press A button to set the difficult; press B button to set the lifes(can not modify if the game does't have this option); press C button to unified all games' setting same as current game; press D button to exit the setting.

#### 2.) Display / Hide game

Press B button enter into the display/hide setting menu . Move the joystick to choose the game you want to setup. Press A button to display/hide game, after hidden the game menu will appear [stop] icon; press B button will display all games. If you only want to show a game, the cursor choose this game, press the C button, is only run this game other all hide, every time after the open power will automatically run this game; press D button exit the setting

![](_page_17_Figure_5.jpeg)

# 3.) Edit Favorite Function

If you like to play a game, but it's sort of a comparison on the back, welcome to use the collection function. In the interface of [ Game Setting] , press button B to enter [Edit Game List] , after entered edit collection game list, press button A choose the game, its serial number will become an asterisk, which means it has been collected. Collected game will be display at the top of the game list; other game list will be behind, so you can quickly and easily choose the game. The maximum collected games is 30. Press button C to cancel all the collection.

## (5) BOOK KEEPING

Game board can record all the number of insert coin, displayed in the top right-hand corner of the system menu, if you need to clean the total coin records, into the bookkeeping, Then prompt the enter password, The default password is 55555555, joystick up & down change the number, left & right is next and return. after into can clean coin records and change the password.

![](_page_18_Picture_2.jpeg)

Select change password, enter your old password need to confirm, and then enter a new password.

Built-in speaker: When the user needs to turn off the built-in speaker, only use the audio port or HDMI audio. It will take effect after saving and restarting.

- (6) Language/language: Users can choose the language they want according to their needs, including Simplified Chinese/Traditional Chinese/English.
- (7) SAVE SETTING & RBOOT

Press A button will pop up save the settings check box, save please select Yes, do not save please select No. then will show SAVING.Do not turn off the power at this time. The host will automatically restart and enter the game menu

![](_page_18_Picture_8.jpeg)

## (8) FACTORY SETTING&RBOOT

Press A button will pop up save the FACTORY check box, save please select Yes, do not save please select No. then will show SAVING.Do not turn off the power at this time. The host will automatically restart and enter the game menu.

![](_page_19_Picture_0.jpeg)

# **Abnormal Condition Diagnosis of Using:**

![](_page_19_Picture_167.jpeg)

**\*(Accessories provided may vary according to the version as there may be some new changes or upgrades of it , so it may vary without prior notice)**

# **Just for Your Health concern, We advise the game hours to be limited. Please DO NOT watch the Monitor / TV for a long time in a dark environment and take rest at different time intervals.**

Thank you for buying and using our product, We wish you a happy